# **SISTEMA INTEGRADO DE BIBIOTECAS DA UFPI – SIBi/UFPI TUTORIAL**

## **SOLICITAÇÃO DE FICHA CATALOGRÁFICA - DISCENTE**

#### **PASSO 1 – ACESSE O SIGAA**

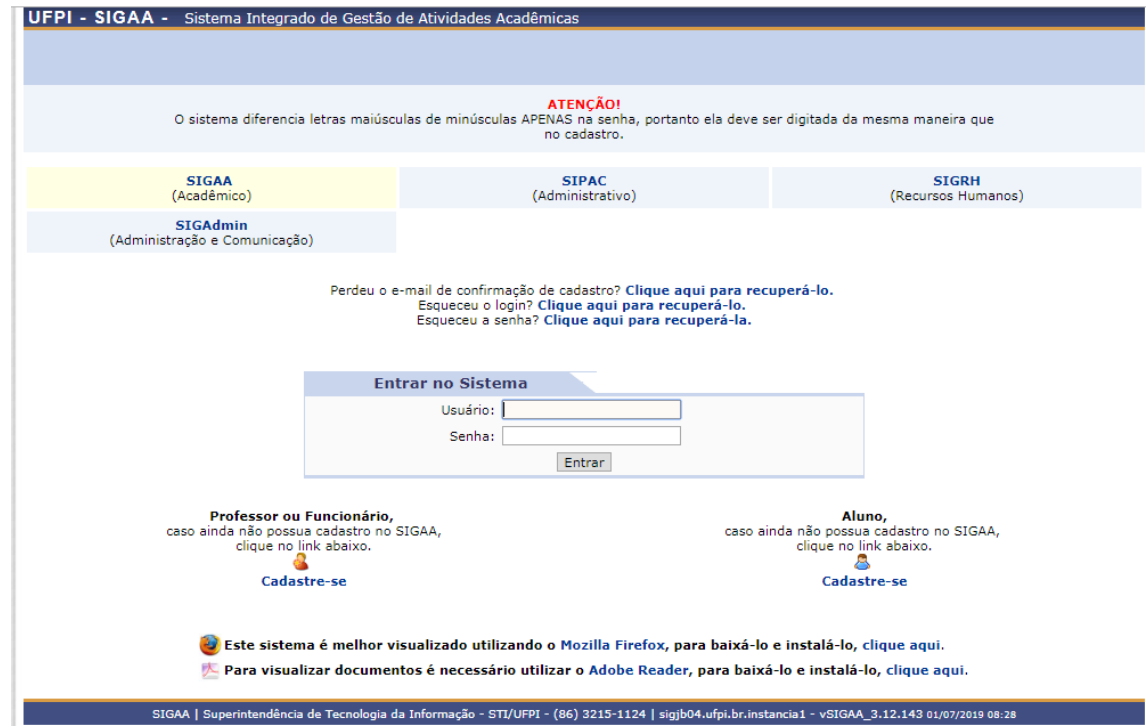

### **PASSO 2 – ACESSE O PORTAL DO DISCENTE**

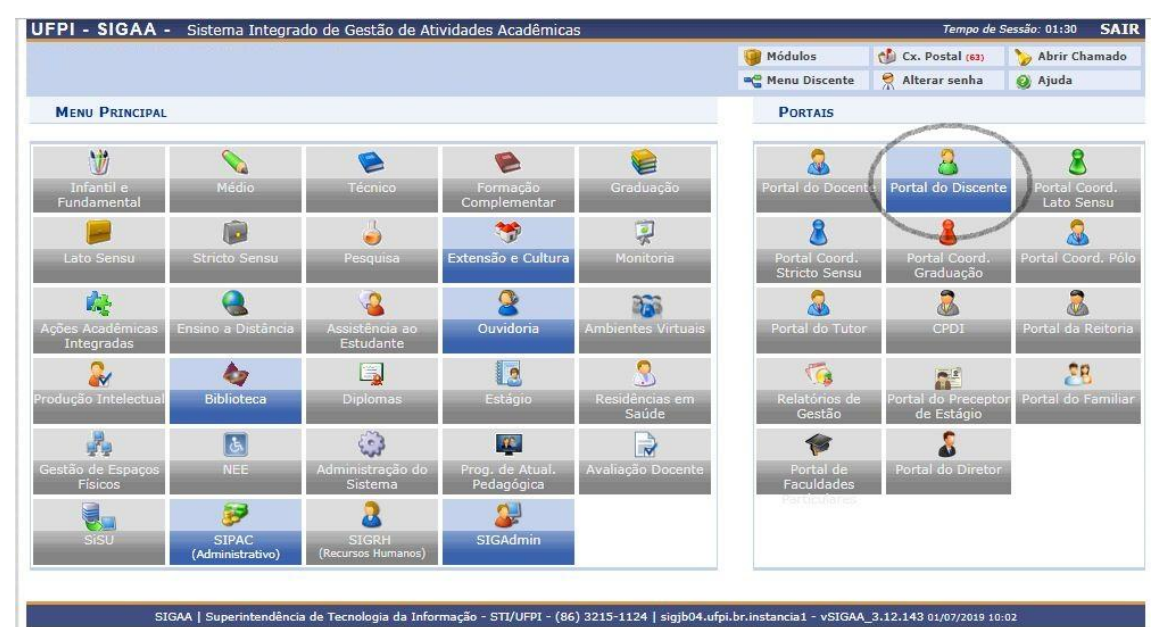

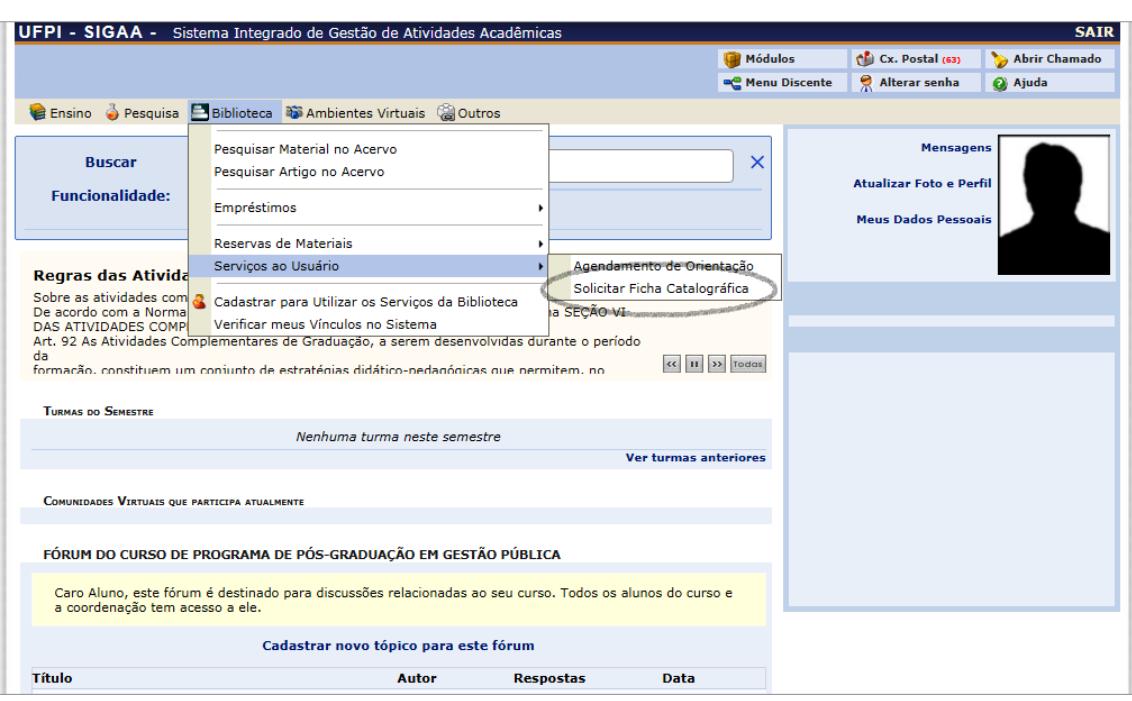

## **PASSO 3 – MENU BIBLIOTECA – SERVIÇOS AO USUÁRIO – SOLICITAR FICHA CATALOGRÁFICA**

## **PASSO 4 - SOLICITAR FICHA CATALOGRÁFICA**

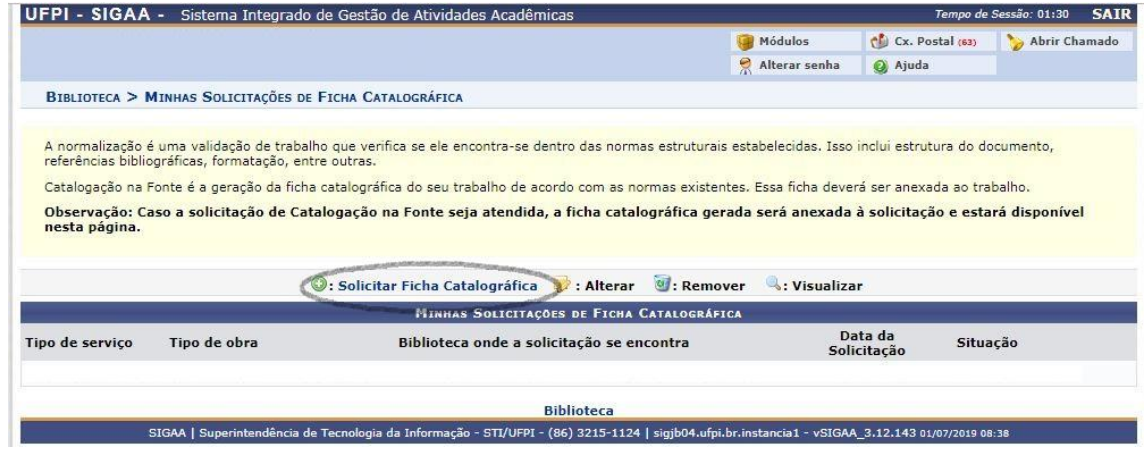

#### **PASSO 5 – PREENCHER OS CAMPOS OBRIGATÓRIOS – CADASTRAR SOLICITAÇÃO**

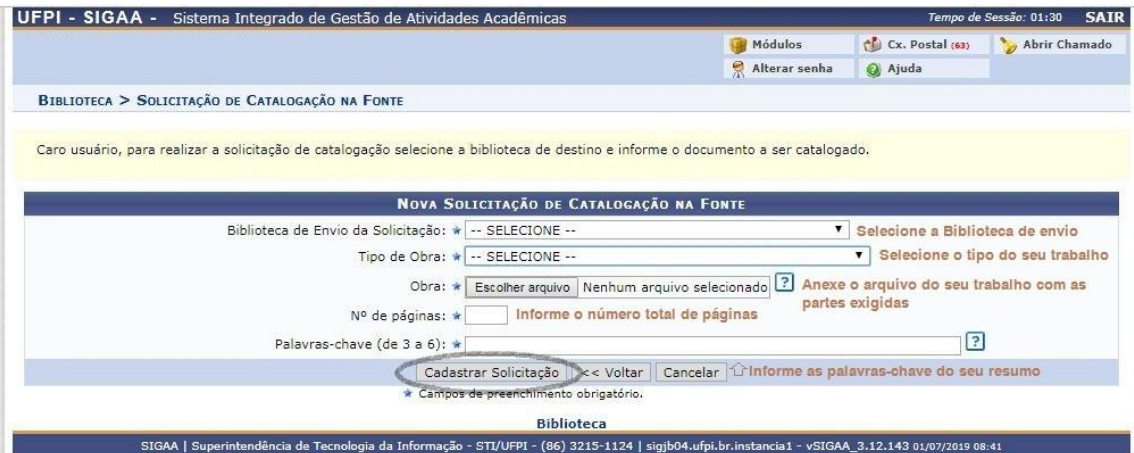

**Obs1**.: A Ficha Catalográfica deverá ser solicitada somente para a **versão final** do trabalho;

**Obs2**.: Partes do trabalho que deverão ser enviadas **(em PDF)**: **folha de rosto (2ª folha), resumo com** 

**palavras chave, sumário, quantidade de páginas ou folhas e informar se há ilustrações;**

**Obs3**.: A Ficha será enviada ao usuário no formato PDF, via SIGAA.